# **Notifications**

➀

PAS 22.1 The **Notifications** menu informs you about important events in API Management and the API Developer Portal.

The notifications can also be sent by by email. This feature must be enabled during the the setup of your **Scheer PAS** installation. Ask your **Scheer PAS** administrator for help.

#### Notifications are sent on the following occasions:

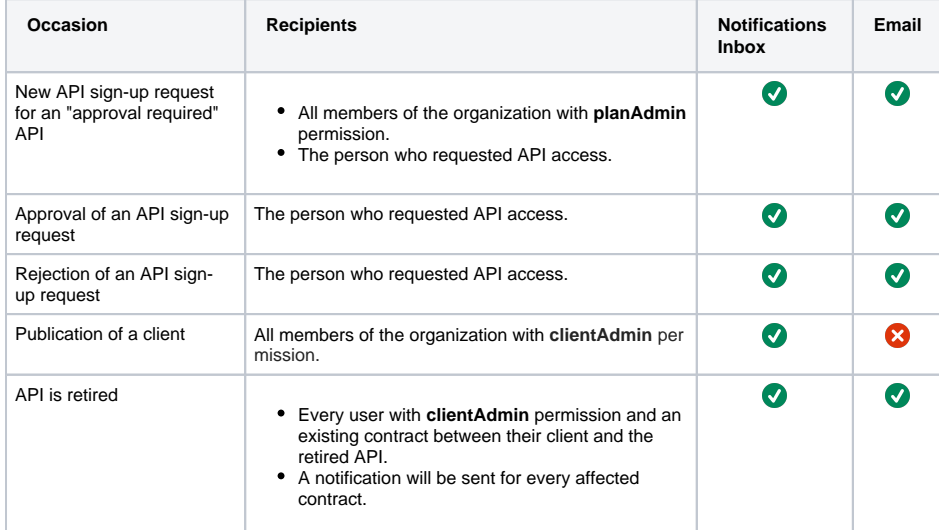

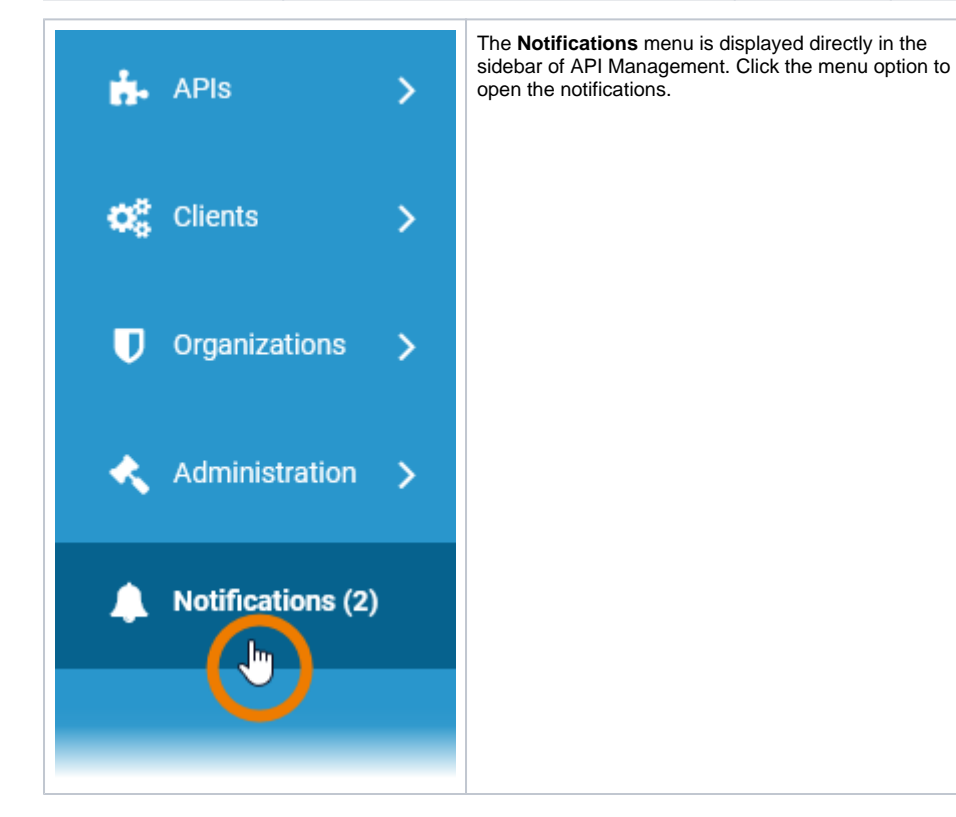

#### The number of new notifications is also displayed in the sidebar. All notifications are displayed in a list:

#### **On this Page:**

- Functionalities of the
- [Notification List](#page-1-0)
	- <sup>o</sup> Information
	- [Messages](#page-1-1)
	- <sup>o</sup> [Task Messages](#page-2-0)

#### **Related Pages:**

• [Developer Portal](https://doc.scheer-pas.com/display/APIMGMNT2311/Developer+Portal)

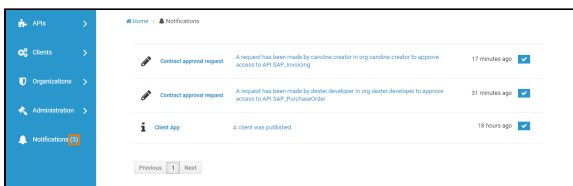

The notifications are also available in the API Developer Portal:

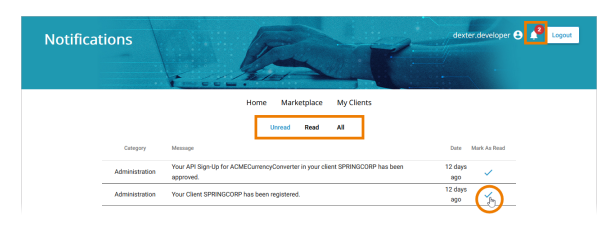

In the API Developer Portal, you can select between different notification views (**Unread**, **Read**, **All**). Use  $\mathsf{icon}\smash{\bigtriangledown}$  to mark a notification as read.

## <span id="page-1-0"></span>Functionalities of the Notification List

The notification list in API Management displays all unread messages, which makes it a task list for the administrator.

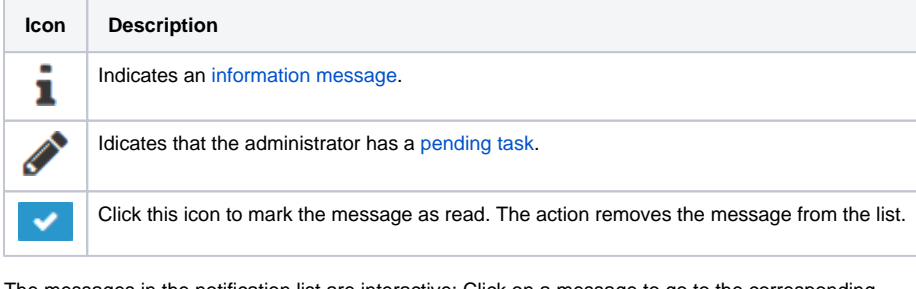

The messages in the notification list are interactive: Click on a message to go to the corresponding location.

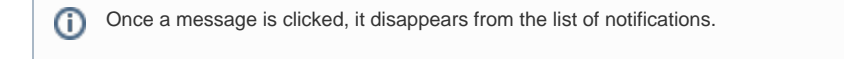

### Information Messages

<span id="page-1-1"></span>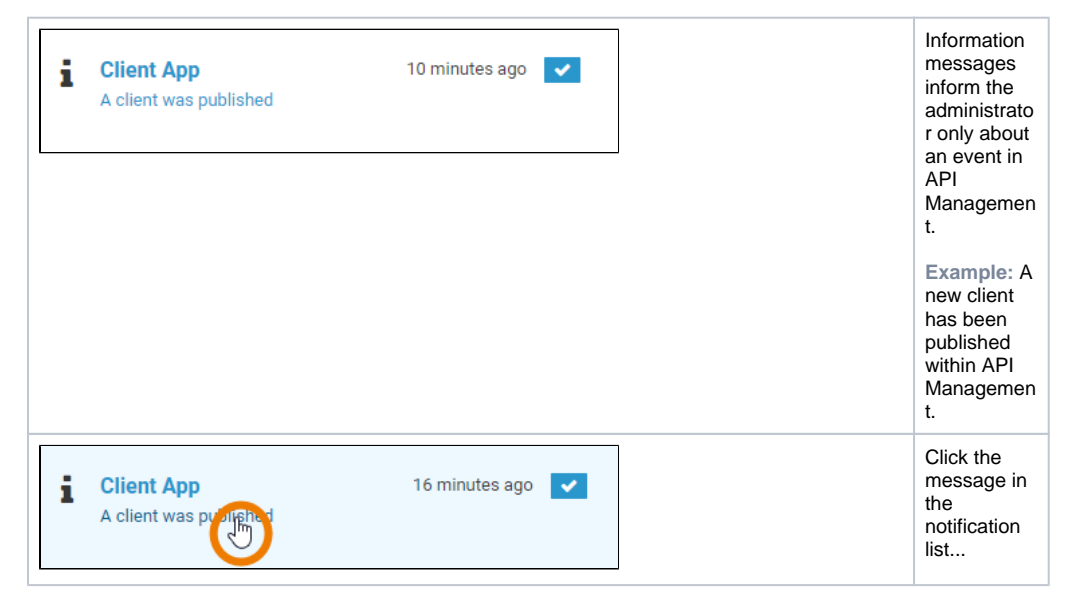

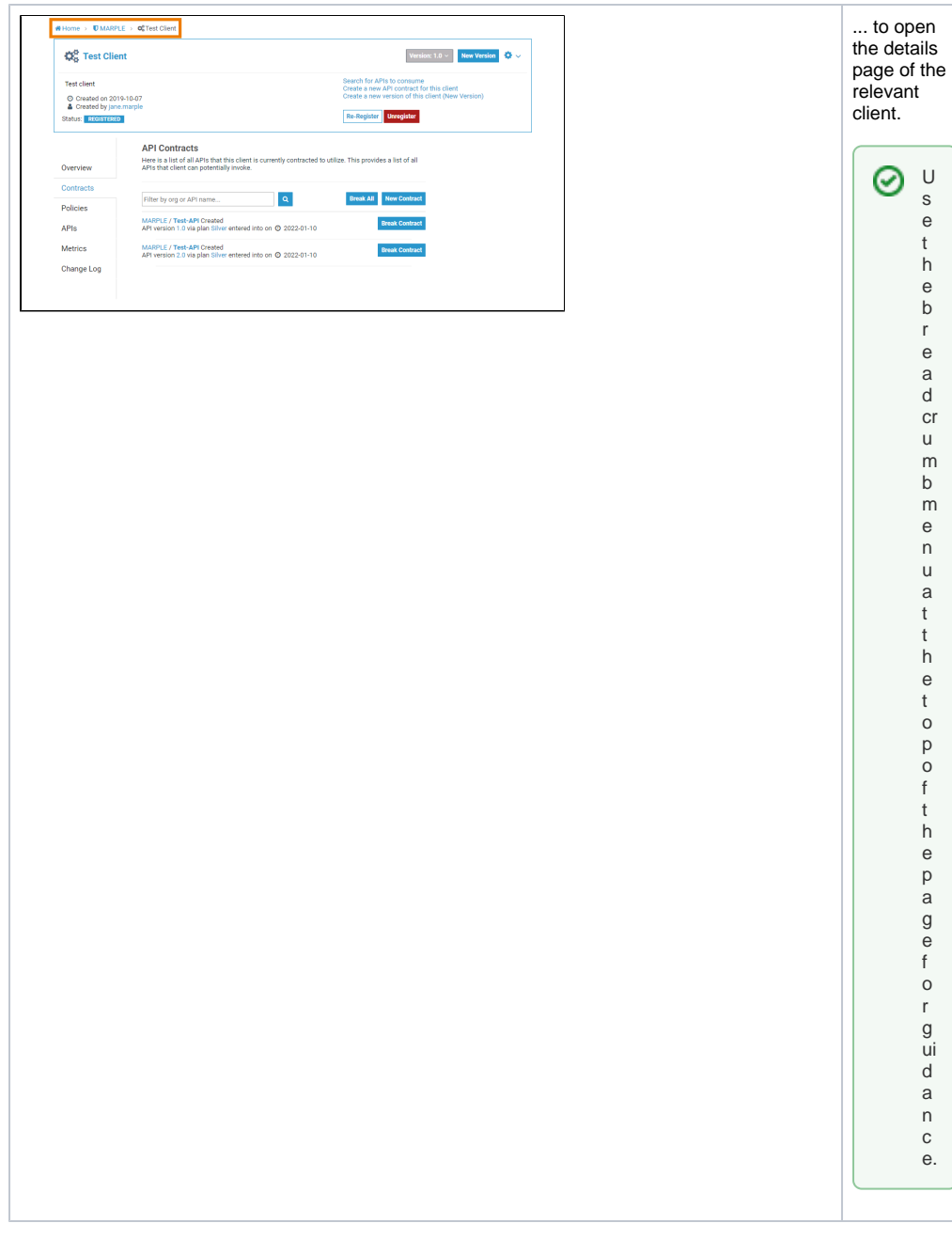

### Task Messages

<span id="page-2-0"></span>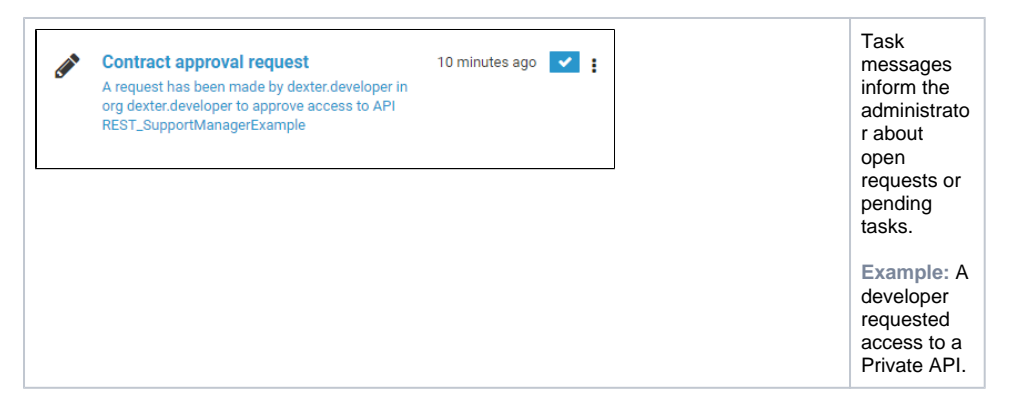

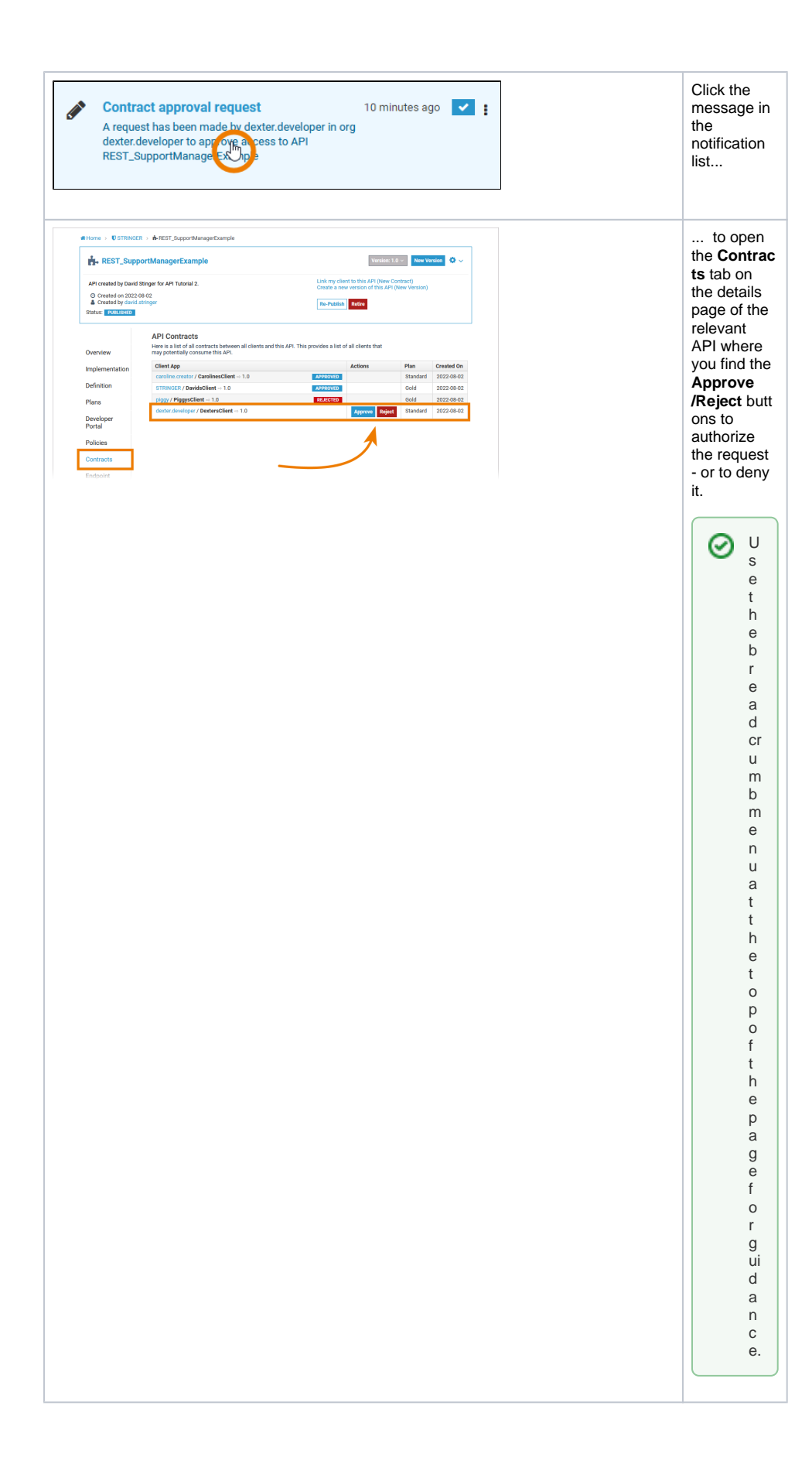